# **PROCEDURE DE SAISIE SOFI – FORMATIONS PARCOURS ENTREPRENEUR**

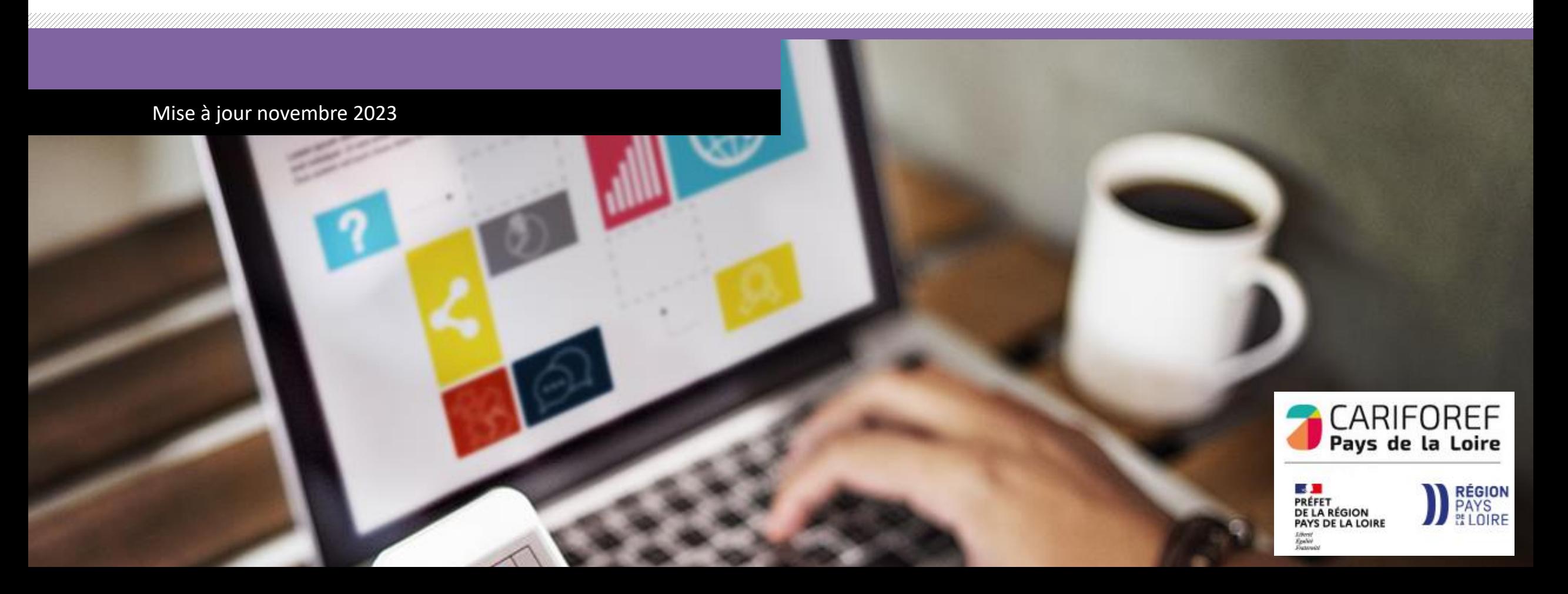

## **Table des matières**

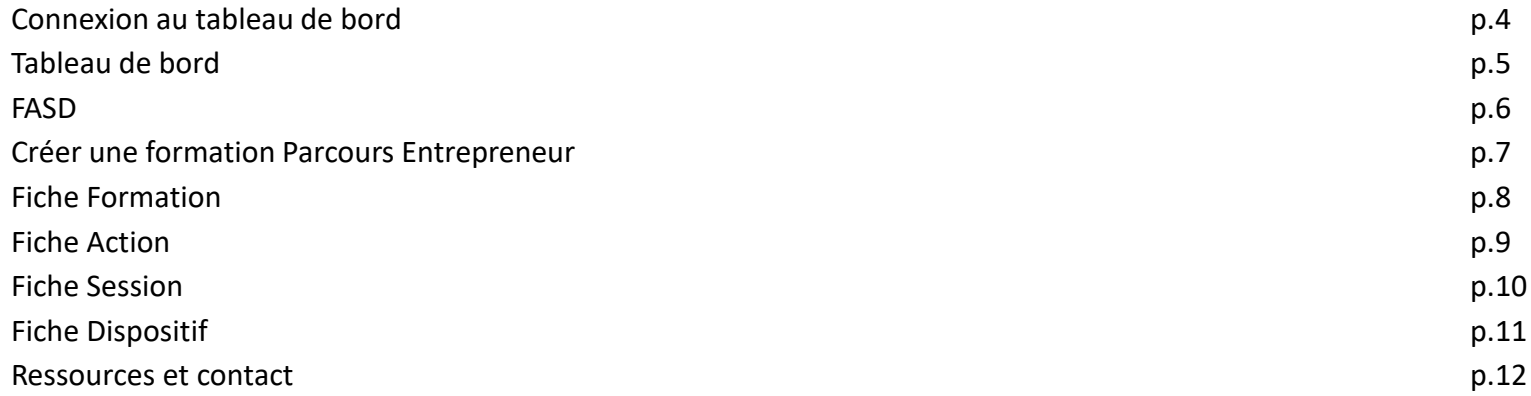

Chaque année le Cariforef des Pays de la Loire intègre les données du programme régional de formation professionnelle continue du Conseil régional.

Une fois intégré, il est visible sur les sites <https://pro.choisirmonmetier-paysdelaloire.fr/> et [www.choisirmonmétier](http://www.choisirmonmétier-paysdelaloire.fr/)[paysdelaloire.fr,](http://www.choisirmonmétier-paysdelaloire.fr/) soit en recherche de formation, soit en visualisant ou téléchargeant le catalogue des [formations.](https://pro.choisirmonmetier-paysdelaloire.fr/formation/Les-catalogues-de-formation/Onglets/Le-programme-regional-de-formation) Il est également disponible dans le système national (Aude-Kairos-Imilo-Candidat Pôle emploi -Ouiform…) via [Offre](http://www.intercariforef.org/formations/recherche-formations.html) Info.

Le Conseil régional, via une extraction, fournit au Cariforef un fichier contenant :

- Les lots

- Les programmes : 1 emploi = 1 formation, PREPA Avenir Sup, PREPA Clés Avenir, Formations Parcours Entrepreneur, PREPA Sanitaire et social

- Les informations organismes de formation mandataires
- Les informations organismes de formation formateurs

Ce fichier est intégré en base de données par le Cariforef et permet aux organismes de réaliser leur saisie.

Il est recommandé aux organismes de formation de saisir leur offre et de l'actualiser régulièrement afin de la mettre à disposition des valideurs et du public le plus rapidement possible.

Les modifications de l'offre sont possibles en continu, avant le début de la session et au cours de la session, **sous réserve que la Région ait donné son accord en amont.**

**Il est rappelé que les sessions des lots soumis au forfait recrutement doivent démarrer, même à effectif réduit, à la date prévue initialement.**

 $\left( \begin{array}{cc} \uparrow & \uparrow & \uparrow \\ \downarrow & \downarrow & \downarrow \end{array} \right)$   $\left( \begin{array}{c} \uparrow & \downarrow \\ \downarrow & \downarrow \end{array} \right)$   $\left( \begin{array}{c} \uparrow & \downarrow \\ \downarrow & \downarrow \end{array} \right)$ **88** vers site  $\bigcirc$  W/M\<br>espace collaboratif  $\Box$  Médiathèque CHOISIR MON MÉTIER  $/PRO$ Le site des pro de l'emploi, de la formation et de l'orientation Aide à la décision **Accompagnement des territoires Formation**  $\rightarrow$   $\lambda$  la une → Rechercher une formation, un établissement  $\rightarrow$  Agenda  $\rightarrow$  Publications  $\rightarrow$  Les dispositifs et aides financières  $\rightarrow$  Professionnalisation → Outils en ligne  $\rightarrow$  Veille  $\rightarrow$  Sofi, Organismes de formation  $\rightarrow$  Srefop et territoires  $\supset$  Dispositifs et aides  $\rightarrow$  Dans les autres régions → Boîte à outil **O @ O (in & @ O** versite **OW/M\** CHOISIR M3N MÉTIER $|{\sf PRO}|$  $\equiv$  Pays de la loire  $\equiv$ Le site des pro de l'emploi, de la formation et de l'orientation Retour à l'accueil Aide à la décision **Formation** Accompagnement des territoires

recherche standard | recherche avancée | les dispositifs et aides financières | les catalogues de formation | Sofi, organismes de formation | dans les autres régions

Vous êtes ici : Accueil > Formation > Sofi, organismes de formation > Sofi

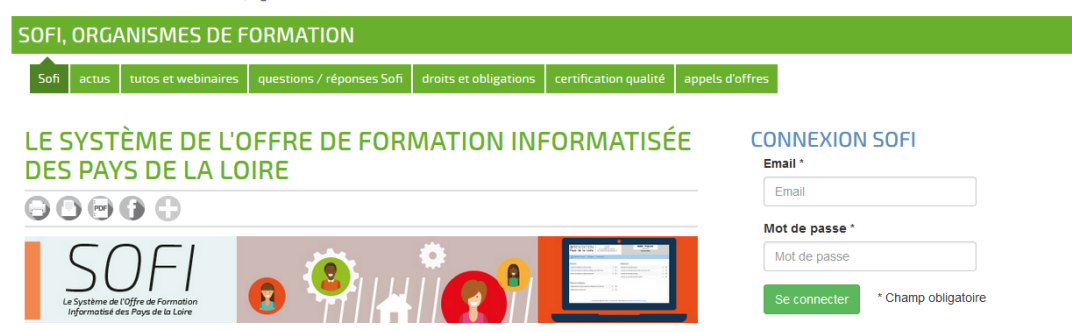

Connectez-vous sur <https://pro.choisirmonmetier-paysdelaloire.fr/> dans la rubrique Formation/Sofi, organismes de formation

Renseignez votre email et votre mot de passe puis cliquez sur **se connecter** pour accéder à votre tableau de bord.

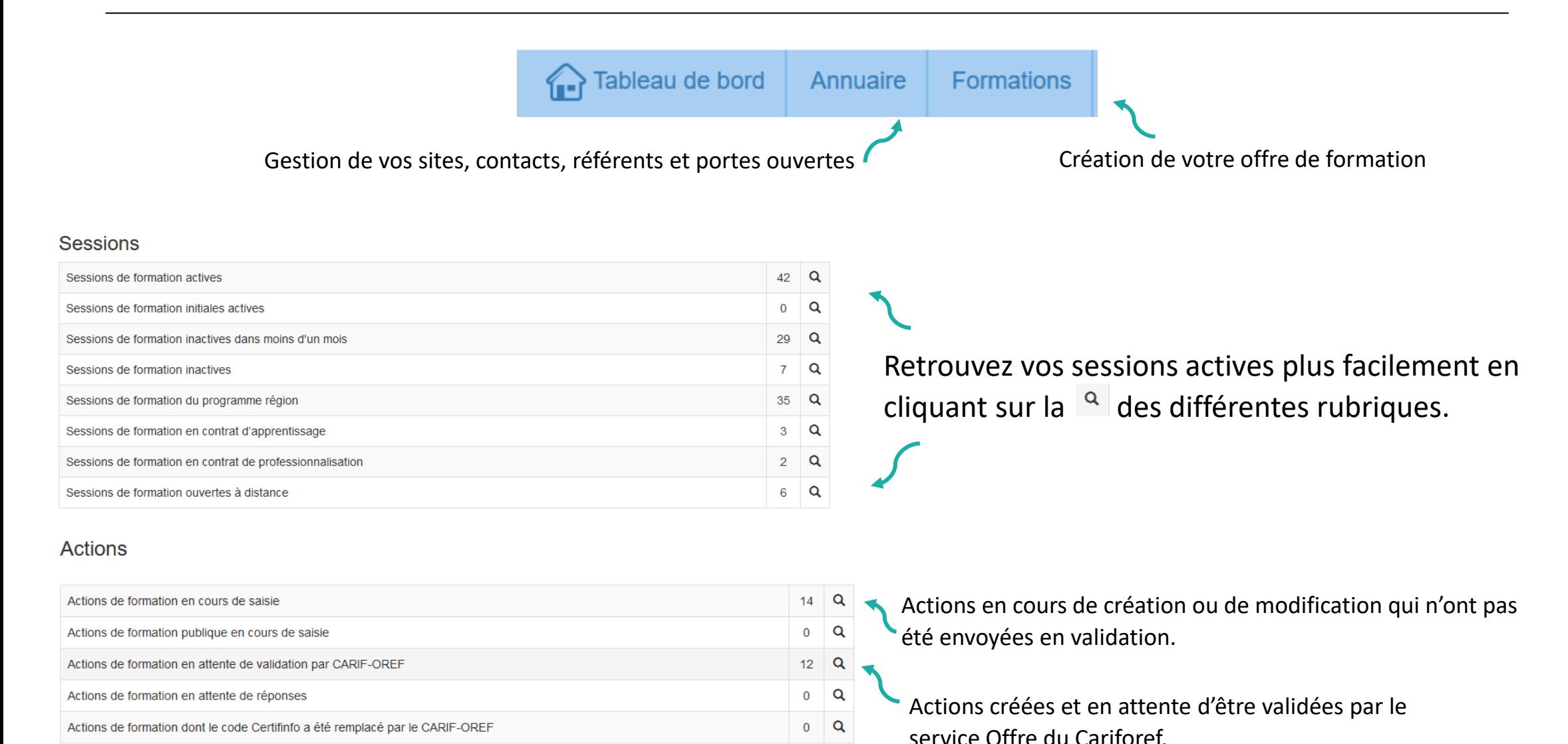

**5**

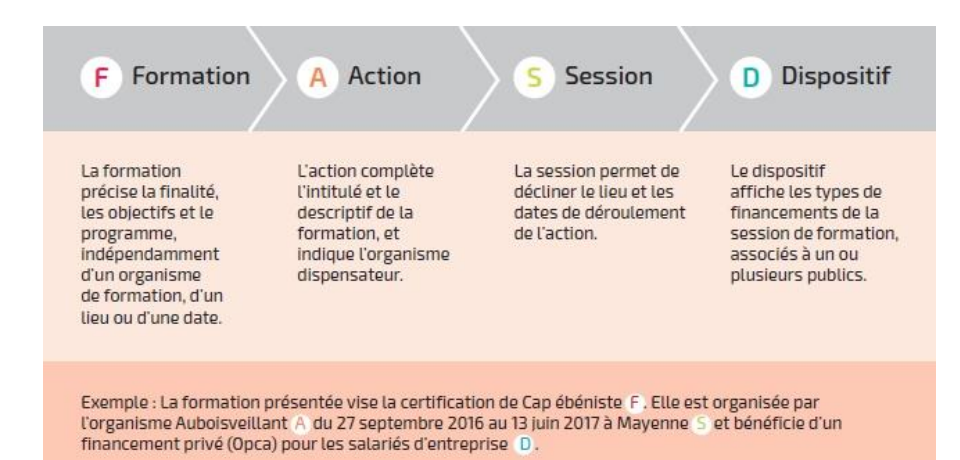

Dans SOFI, la description d'une formation se résume en 4 lettres : F A S D auxquelles sont rattachés des codes correspondants. Par exemple le code FAS 19482-89393- 143842 se lit ainsi :

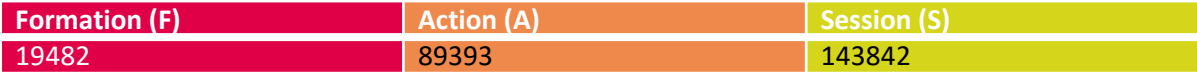

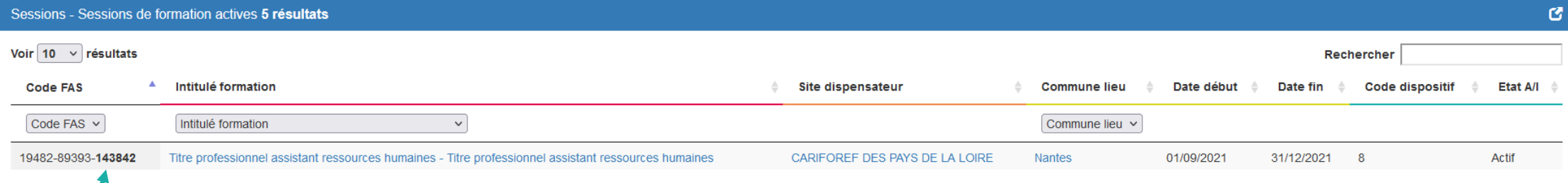

#### Le numéro de session est indiqué en **gras**.

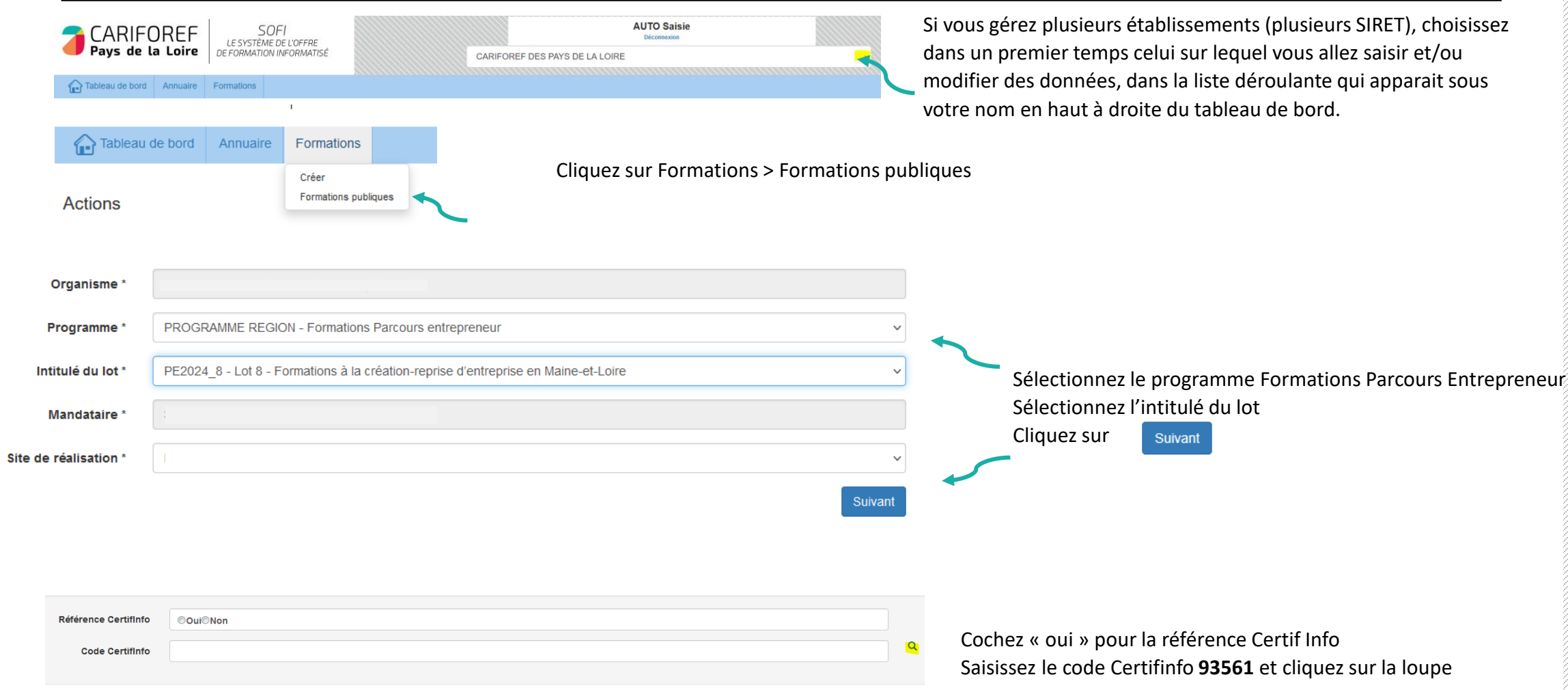

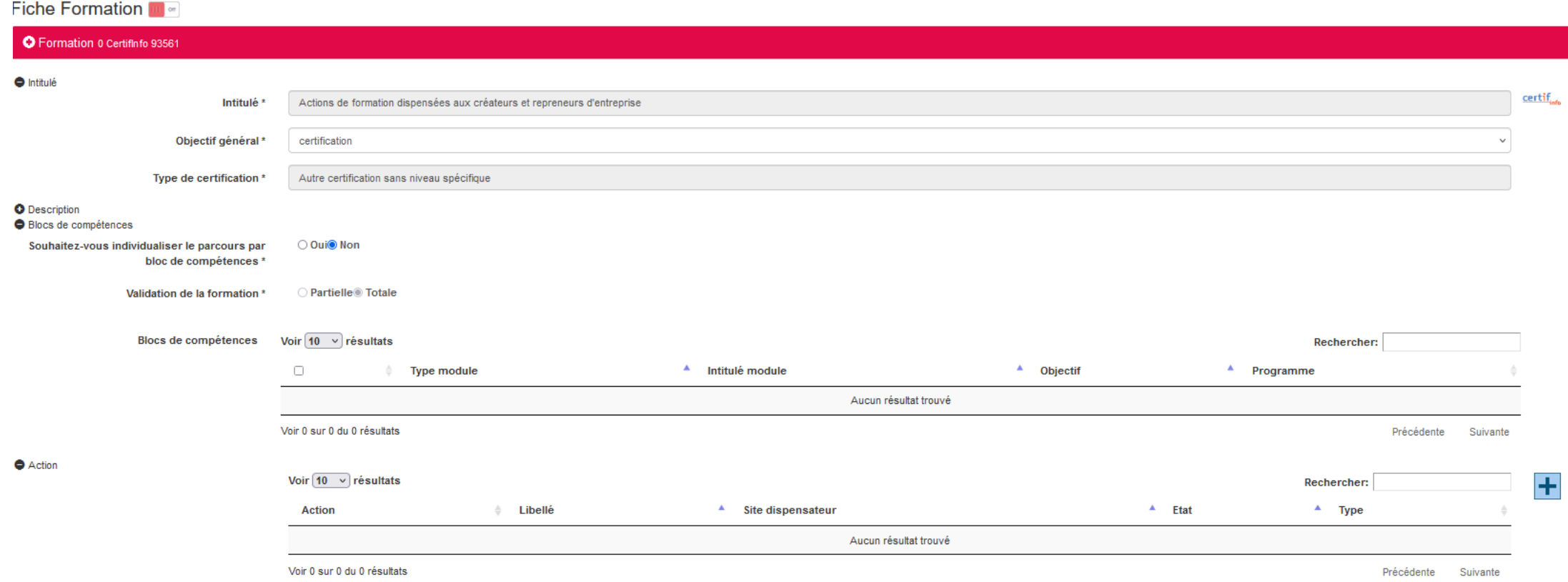

Vous avez accès aux informations de la fiche CertifInfo : intitulé, objectif, programme, Formacodes, niveau de sortie…Ces éléments ne sont pas modifiables.

Pour passer à l'étape suivante :

Appuyez sur  $\left| \bullet \right|$  en bas à droite de la Fiche Formation

Pré-requis

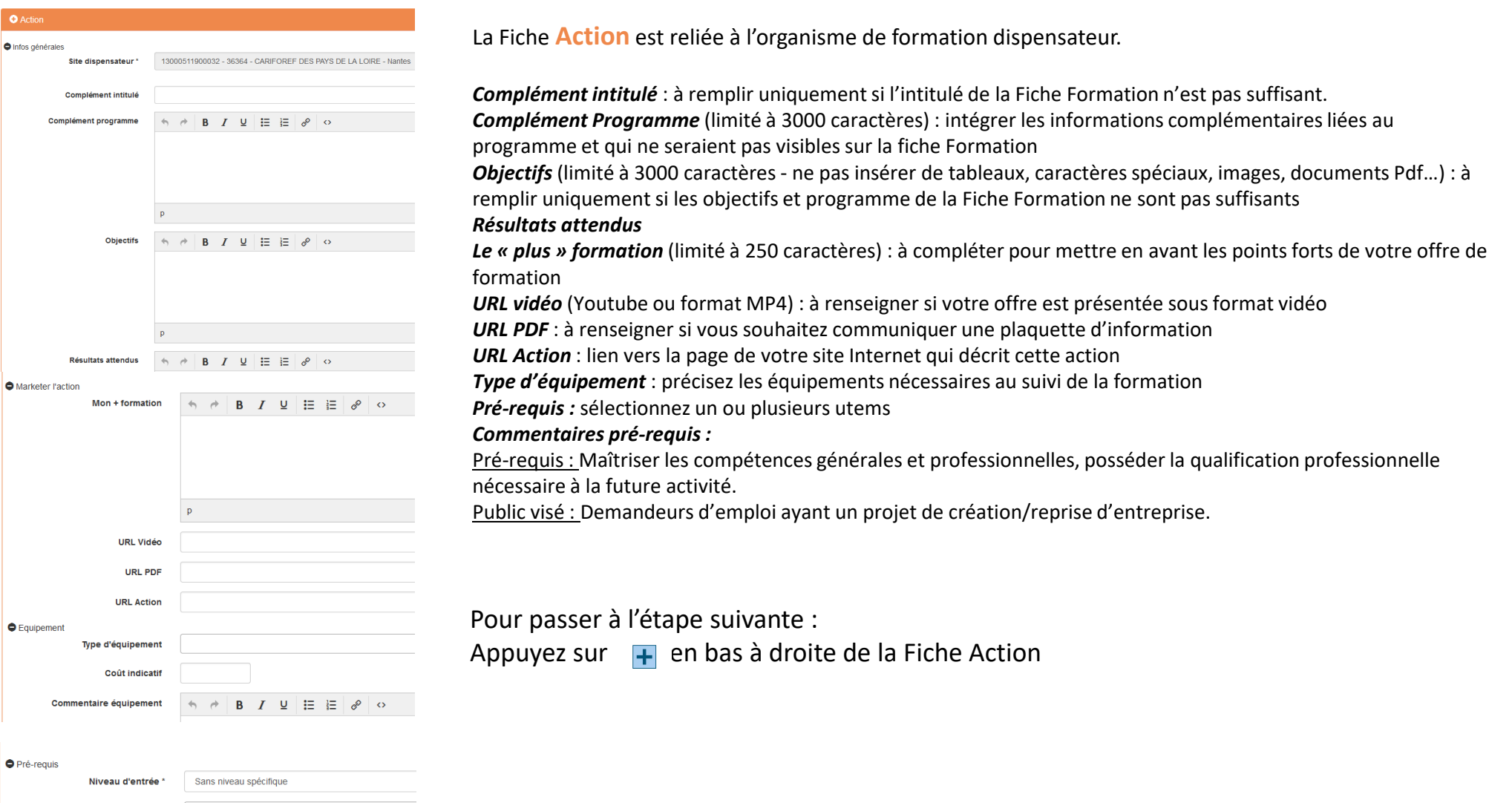

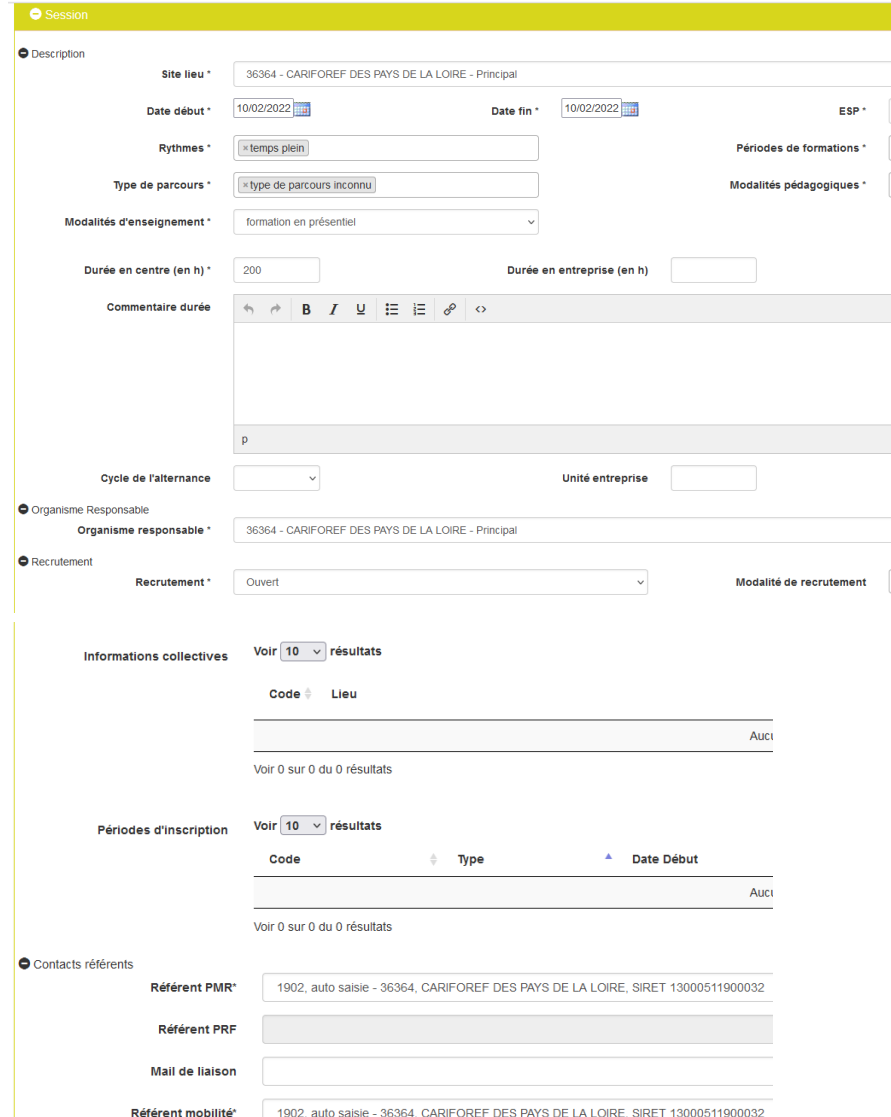

La fiche **Session** permet notamment de définir les dates et le lieu de réalisation de la session. Sélectionnez le *Site lieu* dans le menu déroulant (si vous en possédez plusieurs) Saisissez les *Date début* et *Date fin – la session doit obligatoirement débuter en 2024 et la date de début doit intégrer le module de remise à niveau contextualisé. ESP* : entrée/sortie cadencées ou séquencées OU entrée/sortie à dates fixes *Rythmes Périodes de formation Type de parcours* : collectif *Modalités pédagogiques* : en établissement de formation, en entreprise et éventuellement FOAD *Modalités d'enseignement* : en présentiel/entièrement à distance/mixte *Durée en centre Durée en entreprise Durée hebdo Organisme responsable : L*'organisme responsable est le mandataire. *Recrutement :* état du recrutement ouvert/suspendu/fermé *Modalités de recrutement :* une ou plusieurs modalités à sélectionner *Informations collectives : la saisie est obligatoire pour que l'offre puisse alimenter Kairos, Ouiform et les sites régionaux.*

*Périodes d'inscription :* candidature individuelle, recrutement ou inscription *Contacts référents*

#### Pour passer à l'étape suivante :

Cliquez sur le dispositif Formations Parcours Entrepreneur en bas de page.

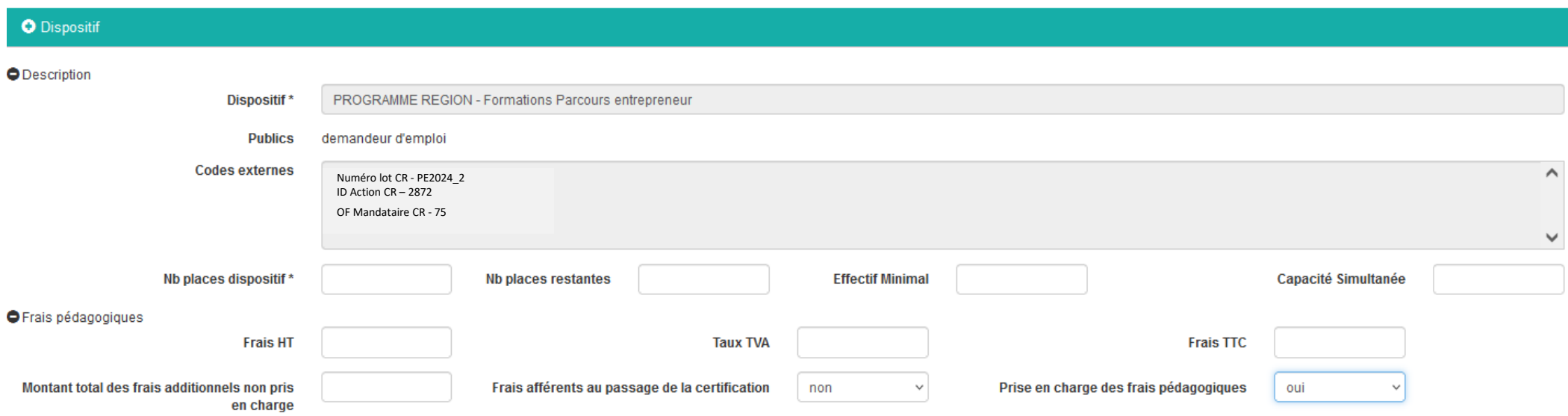

*Nombre de places dispositif* : à indiquer obligatoirement - cf bon de commande Région et tableau de programmation annexé *Prise en charge des frais pédagogiques :* oui

Enregistrer **avec le bouton . Votre saisie est sauvegardée dans la rubrique Actions de formation en cours de saisie de** votre tableau de bord Appuyer sur le bouton **our pour voir l'état de la saisie et envoyer la saisie au Cariforef pour validation** Un récapitulatif s'ouvre, cliquez sur valider pour l'envoi en validation au Cariforef.

## **Ressources et contacts**

**Retrouvez les tutoriels vidéo sur : [https://pro.choisirmonmetier](https://pro.choisirmonmetier-paysdelaloire.fr/formation/Sofi-organismes-de-formation/Onglet/tutos-et-webinaires)[paysdelaloire.fr/formation/Sofi-organismes-de-formation/Onglet/tutos-et-webinaires](https://pro.choisirmonmetier-paysdelaloire.fr/formation/Sofi-organismes-de-formation/Onglet/tutos-et-webinaires)**

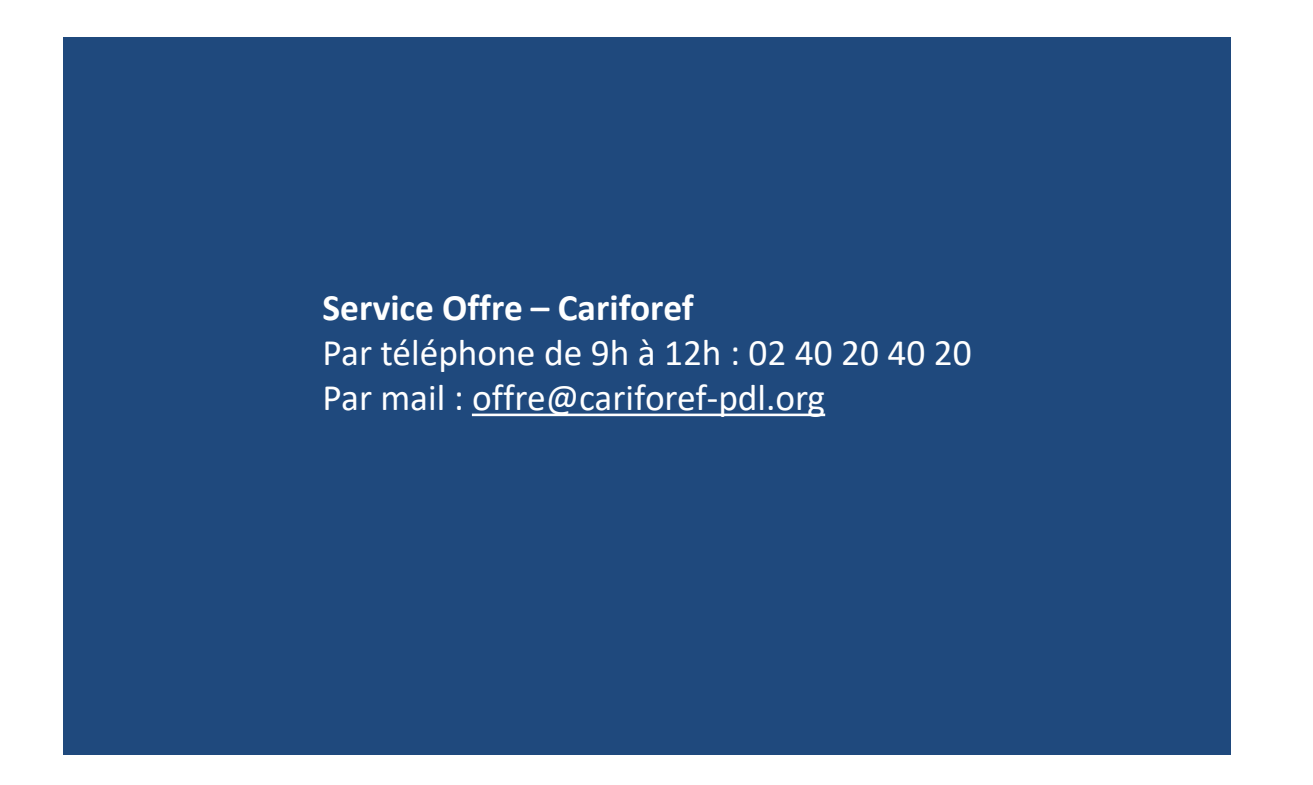

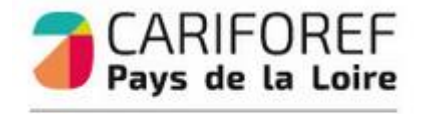

**RÉGION** 

**PAYS** 

PRÉFET **DE LA RÉGION** PAYS DE LA LOIRE **Edward**<br>Egwleid<br>Fortunale